计算机应用 Computer Applications

# VxWorks 在 ARM7 应用系统上的 BSP 设计

#### 杨翠娥 郭黎利, 杨 帆.

(哈尔滨工程大学 信息与通信工程学院, 黑龙江 哈尔滨 150001)

摘 要:嵌入式信号检测应用系统可实现只用一片处理器,完成信号处理和外围电路控制双重功能。基于S3C4510B 芯片和 VxWorks 操作系统讨论了嵌入式信号检测系统硬件设计及其布板中的关键。介绍了针对这款芯片的 BSP 开发包的选择和包下文件组 成,结合文件说明了VxWorks系统的引导顺序,并且详尽地给出针对该硬件环境下BSP的具体文件的开发和函数的修改, 提出了开发中需要注意的问题。也可为其它目标板的 BSP 开发提供参考。

关键词:板级支持包; VxWorks; S3C4510B; 信号检测

中图分类号:TP332.3 文献标识码:B 文章编号:1003-7241(2007)01-0045-05

# The design of Vxworks System BSP for the ARM7 Platform

# GUO Li-li, YANG Fan, YANG Cui-e

(College of Communication and Information, Harbin Engineering University, Harbin 150001, China)

Abstract: The embedded signal detection system can process signal and control circuit in a single chip. The design of this platform with S3C4510B chip and the Vxworks system is presented. The BSP (Board Support Packet) for the operating system-Vxworks is also introduced.

Key words: BSP; VxWorks; S3C4510B; signal detection

# 1 引言

VxWorks操作系统是美国Wind River System公司于 1983 年设计开发的一种嵌入式实时操作系统(RTOS)。它以其良好的 可靠性和卓越的实时性被广泛地应用在通信、军事、航空、航天 等高精尖技术及实时性要求极高的领域中[1][2]。

BSP是板级支持包,是介于主板硬件和操作系统之间的一层, 应该说是属于操作系统的一部分,主要目的是为了支持操作系统, 使之能够更好的运行于硬件主板[1]。

但嵌入式系统在信号处理方向却没有得以应用,本文研究了 基于 Samsung 公司的 S3C4510B 处理器信号检测硬件环境及其 BSP设计,主要内容包括:嵌入式信号检测硬件平台设计、BSP文 件组成、VxWorks系统启动顺序、BSP软件包选择和根据硬件设 计修改裁减出相应的BSP。此平台在自动控制领域同样有很好的 应用。

#### $\overline{2}$ S3C4510B信号检测硬件平台设计

Samsung公司的S3C4510B是基于以太网应用系统的高性价 比16/32位RISC 微控制器,内含一个由 ARM 公司设计的16/32 位ARM7TDMI RISC处理器核, ARM7TDMI 为低功耗、高性能 的16/32核,最高主频50MHz<sup>J31</sup>。

2.1 Flash电路设计

Flash存储电路采用两片16位AMD公司的AMD29LV160D, 扩展成32位Flash存储电路系统,具体接法参照图1所示,图中上 面一片 Flash 定为低 16位, 下面一片为高 16位。

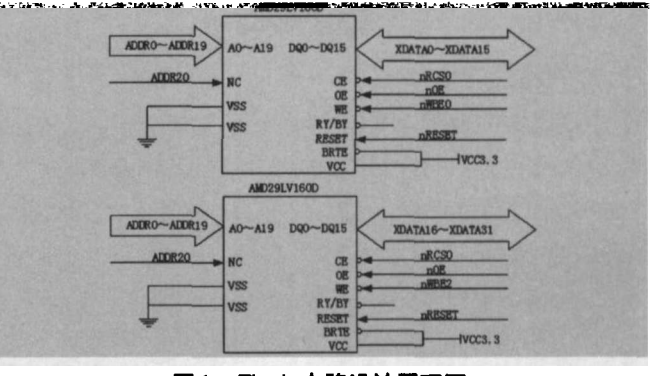

图1 Flash 电路设计原理图

此时将 S3C4510B 的 B0SIZE[1:0]置为'11', 选择 ROM/ SRAM/FLASH Bank0为32 位工作方式。 2.2 SDRAM电路设计

收稿日期: 2006-07-11

### 《自动化技术与应用》2007年第26卷第1期

## 计算机应用 Computer Applications

SDRAM存储电路采用两片16位现代公司的HY57V641620HG, 扩展成32位,接法参照图2所示。

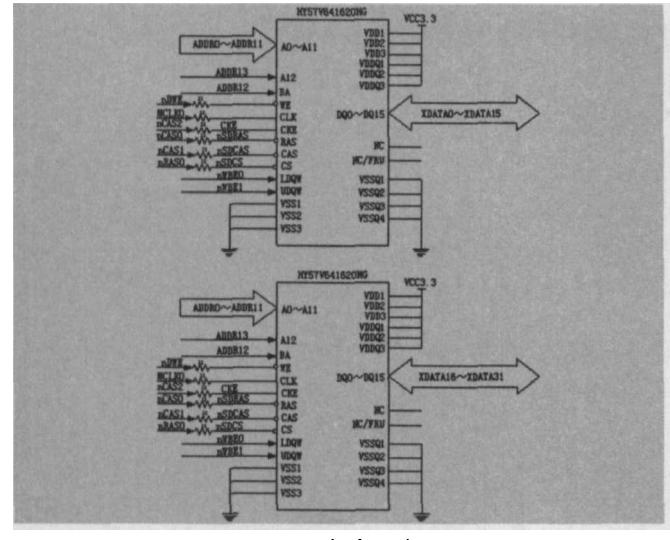

图 2 SDRAM 电路设计原理图

# 2.3 其他电路设计

配以Linear Technology公司的LT1085CT-3.3 DC-DC转 换器和 7805 稳压芯片构成的电源电路、10M 有源晶振时钟电路、 DALLAS公司的DS1819C构成复位电路、14针 JTAG 调试接口、 Davicom 公司的 DM9161E 加网络隔离变压器 H1102 构成的以太 网电路、由 Analog Devices 公司的 AD9852、LF351LN 运放和 无源椭圆滤波电路构成的 D/A 电路,完成硬件平台,如图3所示。

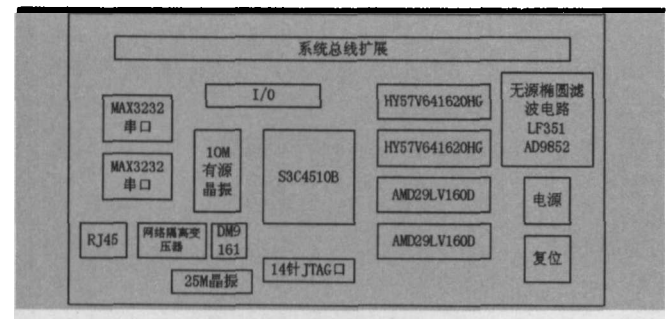

# 图3 硬件电路板结构

# 2.4 电路布板

在本系统中, S3C4510B的片内工作频率为50MHz, 其中以 太网接口电路的工作速率高达100MHz以上,D/A电路部分又需 要四种不同电压电源供电,因此,在印刷电路板的设计过程中, 应该遵循一些高频电路的设计基本原则,否则会使系统工作不稳 定甚至不能正常工作3]。

在布板过程中应该注意以下几个方面:

- 一 注意电源的质量与分配。
- 一 同类型信号线应该成组、平行分布。
- 一 时钟信号线的分布。

### 3 BSP文件组成

46 | Techniques of Automation & Applications

编写BSP主要关心两个目录下的文件: target\config\all和  $target \config\bspName^{4[5]}$ 

target\config\all目录下的文件被作为VxWorks结构产品 的部分给出, 一般情况下不要修改这些文件。它包含: bootConfig.c (引导ROM映像的主始化和控制文件)、bootInit. c(引导ROM初始化第二步)、configAll.h(通用内核配置文件)、 dataSegPad.s (VxVMI 文本段保护)、usrConfig.c (传统 VxWorks映像的主始化编码)和version.c (VxWorks版本描述 信息)。

target\config\bspName目录下就是所要修改或编写的BSP 文件, VxWorks 操作系统引导过程所需的程序文件大多包含于 此,与系统硬件密切相关。

### VxWorks引导过程 4

对于目标板 VxWorks 有三种可用的启动策略:压缩ROM 策略bootInit.o、未压缩ROM策略bootInit\_res.o和常驻ROM策 略bootInit\_uncmp.o. 不同的映像策略启动顺序不同,但差别不 大,下面以未压缩 ROM 策略内核为例,介绍启动顺序。

基于 ARM 处理器的系统,上电后会自动加载并运行位于0 地址的指令,通常在0地址处会放置一条跳转指令,使其跳转到 \_romInit()<sup>[5]</sup>。

系统上电后,就开始执行位于ronInit.s中的romInit()例程。 该例程的主要工作就是初始化CPU,配置处理器的工作模式,以 及配置存储器。然后执行位于 bootInit.c 中的 romStart()例程, 主要工作是将 Flash 中的启动代码拷贝到 RAM 中, 例程的最后 调用 sysALib.s 中的 sysInit()例程。sysInit()例程是内核映像 的入口,其主要工作是清除 Cache 中的数据,设置中断向量表, 清除未决的中断, 设置处理器的各寄存器, 最后使用 bootType 参数调用 usrInit()。usrInit()例程位于 usrConfig.c 中, 用于 完成最后的 CPU 初始化部分, 关闭其他硬件设备, 为内核的初 始化和启动准备一个单线程的环境,该例程一般由 Wind River 提供, 无需更改, 只是其中会调用 usrLib.c 中的函数 sysHwInit (), sysHwInit()函数与系统硬件相关。usrInit()例程的最后 会调用 kernelInit(), kernelInit()例程位于 lib 文件夹下的相应 调试链.a 文件中, 由 Wind Rive公司以库的形式提供,该例程 的最后将会创建Vxworks的第一个任务usrRoot(),并由该任务 完成系统的最后初始化。usrRoot()例程位于usrConfig.c中,该 例程为系统的多任务环境作准备,首先会执行sysClkConnect() 例程,该例程会调用位于 usrLib.c 中的 sysHwInit2()函数来执 行在sysHwInit()中未完成的硬件初始化,完后usrRoot()例程 进一步初始化定时器, 应用 sysClkEnable()启动定时器, 从而 建立起多任务环境,接下来就可以初始化并启动应用程序,如首 先会启动编写在 usrAppInit.c 中的应用程序。

# 计算机应用

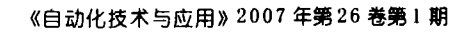

Computer Applications

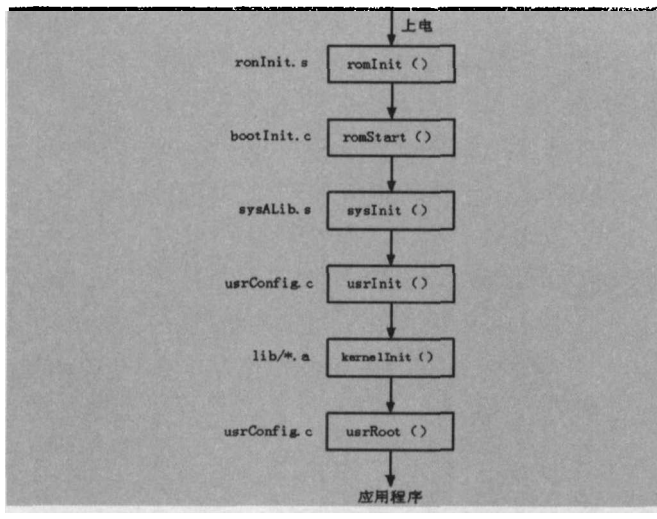

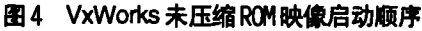

# 5 BSP的移植

通常在开发 BSP 的时候是在原有 Tornado 的 BSP 目录下找 一个与所使用的BSP相近的BSP包进行修改和编写。根据硬件平 台选用TORNADO.V2.2.FOR.ARM中的wrSbcArm7包进行修 改。BSP工具包中的文件较多,一般情况下为硬件系统配置合适 的BSP,只需要在其中四个文件中进行添加函数或修改: config. h 文件、Makefile 文件、sysLib.c 文件和 bspName.h 文件。

(1) 修改config.h文件

修改启动参数配置:

#define DEFAULT\_BOOT\_LINE "sng $(0,0)$  host: vxWorks " \ "h=192.168.1.0" \ "e=192.168.1.1 " \

 $\Delta$ 

 $"g=192.168.1.2" \ \ \ \ \ \ \$ 

"u=target "

"tn=targetname"

sng(0,0)表示为网络启动设备, sng 这个标识会因为使用的 驱动程序不同而有所不同, host表示主机名, h表示主机IP地址, e表示目标机IP地址, u表示用户名, 还可以加入语句"pw=000" 表示密码, tn 表示目标机名。

修改存储大小和地址的宏定义:

#define LOCAL\_MEN\_LOCAL\_ADRS 0x0c000000 /\* SDRAM 起始地址 \*/ #define LOCAL\_MEN\_BUS\_ADRS 0x0c000000 #define LOCAL\_MEM\_SIZE 0x01000000 /\* SDRAM大小16M \*/ #define ROM\_BASE\_ADRS 0x00000000  $/$ Flash 基地址 \*/ #define ROM\_TEXT\_ADRS ROM\_BASE\_ADRS/+ 代码在 Flash 中的起始地址 \*/

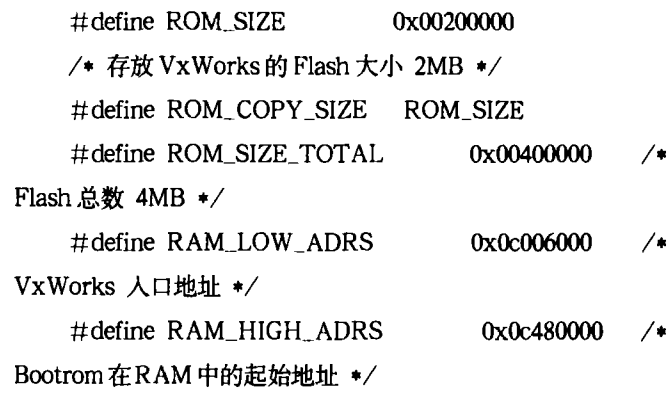

由上面所述的硬件环境设计,可知两片Flash配置到ROM/ SRAM/Flash Bank0, 两片SDRAM 配置到 ROM/SRAM/ Flash Bank6, 根据S3C4510B 系统存储器映射, Flash 基地址为 0x0, SDRAM基地址为0x0c000000。裁减出的VxWorks系统大 小一般为1M左右, 定义存放VxWorks的Flash大小2MB, 两片 Flash 总大小为 4MB, 余下的空间可用来写上电后自动运行的应 用程序, 其主函数在 usrAppInit.c 中编写。

#undef INCLUDE\_FLASH /\* 去掉 INCLUDE\_FLASH 定义以免配置相冲突 \*/  $\#$ undef INCLUDE LCD /\* 去掉 LCD 支持 \*/ #undef INCLUDE\_LED /\* 去掉 LED 支持 \*/ 添加串口配置: #define INCLUDE\_SERIAL . . . . . . . . . . . . #define NUM\_TTY N SIO CHANNELS #define CONSOLE\_TTY  $\bf{0}$ #undef CONSOLE\_BAUD\_RATE #define CONSOLE BAUD TATE 38400 #define SERIAL\_DEBUG 下载和调试的波特率不能太高, 将115200 改为38400。 添加配置 WBD 服务器通信设备: #ifdef SERIAL\_DEBUG #define WDB\_NO\_BAUD\_AUTO\_CONFIG #undef WDB\_COMM\_TYPE #undef WDB\_TTY\_BAUD #undef WDB\_TTY\_CHANNEL #undef WDB\_TTY\_DEV\_NAME # define WDB\_COMM\_TYPE WDB\_COMM\_SERIAL /\* WDB in Serial mode \*/ #define WDB\_TTY\_BAUD 38400  $# define$ WDB\_TTY\_CHANNEL  $\mathbf{I}$ #define WDB\_TTY\_DEV\_NAME "/tyCo/1" /\* default TYCODRV\_5\_2 device name \*/

Techniques of Automation & Applications | 47

### 《自动化技术与应用》2007年第26卷第1期

```
计算机应用
Computer Applications
```
#endif /\* SERIAL DEBUG \*/

同样也要将波特率调整为38400。

(2) 修改Makefile文件

Makefile文件中存储大小和地址的宏定义要和config.h中保 持一致, 在这里不重复了。由于VxWorks要下载烧写到Flash器 件中,所以必须将带调试符号的目标文件转换为不带调试符号的 Vxworks 二进制目标码[5],添加的程序描述如下:

bootrom.bin: bootrom

 $-Q$  \$(RM) \$ $Q$ 

\$(EXTRACT\_BIN) -O binary bootrom \$@

. . . . . . . . . . . .

Vxworks\_rom.bin:Vxworks\_rom

 $-Q$   $s(RM)$   $sQ$ 

\$(EXTRACT\_BIN) -O binary Vxworks\_rom \$@ . . . . . . . . . . . .

-O 后即为编译器生成指定文件名的可执行文件, \$@ 表示 扩展为当前规则的目标文件名。这里默认编译器为GNU C/C++ Compiler.

(3) 修改sysLib.c文件

首先去掉初始化 LED 和 LCD 的代码:

/\* sysLcdInit(), /\* initialize the LCD panel \*/ .............ARMARCH4\*/

/\* sysLedInit(), /\* initialize the LED \*/

如上面介绍系统启动顺序所述, usrInit () 例程会调用 usrLib.c中的函数 sysHwInit (), 这里需要对 sysHwInit () 函 数进行配置,配置程序如下:

void sysHwInit (void)

```
\left\{ \right.
```
/\* 安装 IRQ/SVC 模式的堆栈设备程序 \*/

\_func\_armIntStackSplit = sysIntStackSplit,

```
#ifdef FORCE_DEFAULT_BOOT_LINE
```
strncpy(sysBootLine,DEFAULT\_BOOT\_LINE,strlen (DEFAULF\_BOOT\_LINE)+1),

# $#endif$

#ifdef INCLUDE\_SERIAL

sysSeeialHwInit(),

/\* 初始化串口设备数据结构 \*/

```
#endif
```
. . . . . . . . . . . .

ł.

(4) 修改wrSbcArm7.h文件

在wrSbcArm7.h文件中可以对S3C4510B的特殊寄存器进 行配置。文件中存储大小和地址的宏定义以及去掉初始化 LED 和LCD代码,与上面相同,不再重复。

根据上面的硬件设计, ROM/SRAM/Flash Bank0的数据 总线宽度为字 (32位), 可修改如下定义:

\* -> EXTDBWTH: Memory Bus Width register\*/ #define DSR0  $(3 < 0)$ 

 $/*$  ROM0, 0 : Disable, 1 : Byte etc. $*/$ 

即配置S3C4510B的特殊寄存器EXTDBWTH[1: 0]为"11", 即为设置ROM/SRAM/Flash Bank0的数据总线宽度为字。其 它类似之处可根据硬件设计需要和S3C4510B用户手册进行修改, 这里不再过多表述。

# 6 Vxworks的生成

在 Tornado2.2 集成开发环境下用设计好的 BSP 创建一个 bootable VxWorks image工程, 在组件管理中根据需求调整工 程组件并依照 Tornado用户手册配置 target server (在tool 菜单 中)[6], 如: 首次调试不需要网络支持, 在network components 选项单击右键选择 Exclude 'network compone' 来去除, 需要 添加 Shell 调试功能,可在相应的选项右键单击并选择 Include 'target shell compone', 将Shell部件添加到工程中等等。配置 完毕后使用Build编译该工程分别生成bootrom.hex映像文件和 Vxworks映像文件,可采用仿真器下载到目标板中,上电运行, 如图5所示。

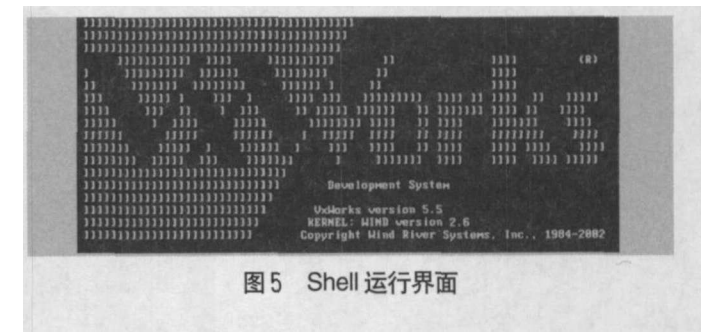

最后要注意在每次修改完系统的配置信息 (如: config.h) 后,都要重新创建一个工程来编译 VxWorks映象,以免出现代 码不一致的问题。

### 结论  $7 -$

本文介绍了BSP工具包主要文件的组成和VxWorks操作系 统的引导启动顺序,给出了基于Samsung公司的S3C4510B处理 器的嵌入式信号检测应用平台的设计,并根据设计的硬件环境给 出了适合该硬件系统的BSP文件修改和裁减移植方法, 建立起适 合该目标板与主机之间的开发调试环境,对其它目标板BSP开发 有一定的参考价值,也为信号检测应用程序的开发打下基础。

## 参考文献:

(下转第53页)

### PLC 与 DCS PLC and DCS

①手动方式:输出信号OUT不通过PID运算,是通过操作 人员操作键盘改变OUT值而达到控制调节阀的目的,此工作方 式适用于应急及检修状态。

②半自动方式:回路输出信号需经PID运算,其设定值SP 是预先设定好的定值, 此值在生产过程中可以进行调整。

3自动方式:设定值SP是一变量,随浇钢钢种、铸坯断面 和拉坯速度的改变而改变,在这种控制方式中,首先根据以上信 息和数据计算了SP作为给定值,然后在经过PID运算计算出控 制量OUT, 实现了冷却配水的全自动控制。

根据系统要完成的功能及不同的控制方式的选择,设计出 系统的主要程序流程图如图 4 所示。

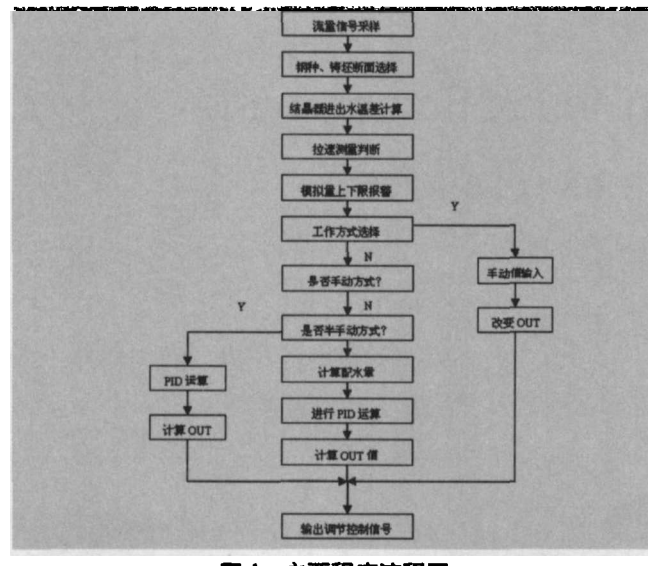

图 4 主要程序流程图

在上述系统中, PID调节运算和模拟量报警是采用STL (语 句表)程序模块完成,其余程序利用梯形电器梯形图编写。

# 5 计算机工作站监控软件设计

在现代的自动化控制系统中,友好的计算机监控界面是必 不可少的,它可以极大的提高整套系统的可操作性及易用性,一 般计算机工作站监控软件使用组态软件如: IFix、WINCC、 RSVIEW32等, 此类软件使用方便, 功能强大, 开发周期短。组 态工作完成后可进入实时运行状态,可对PLC参数进行读写,可 将系统变量参数及运行状态以文本和各种形式的图形画面(捧形 图、趋势图、自由格式画面等形式)通过 CRT 显示出来, 供现

# (上接第48页)

[I] [美] WIND RIVER. VxWorks BSP User Guide[M].  $Tarnado2.2.2002$ 

[2] [美] WINF RIVER. VxWorks Programmer Guide[M]. Tornado2.2 2002.

[3] 李驹光, 聂雪媛, 江泽明, 王兆卫. ARM 应用系统开发详 解[M]. 北京: 清华大学出版社, 2003.

[4] 孔祥营,柏桂枝.嵌入式实时操作系统 V x Works 及其开 发环境 Tornado[M]. 北京: 中国电力出版社, 2002.

场操作人员监视,现场操作人员根据实际情况可通过键盘进行画 面选择, 非常方便地对生产过程进行控制。

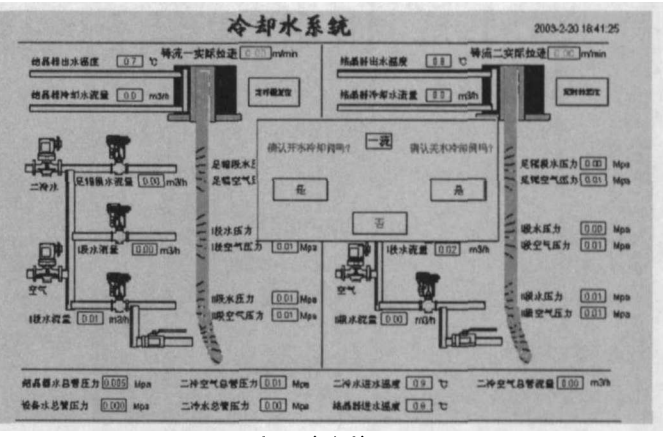

### 图5 水系统全貌显示画面

二冷水控制系统组态后, 投入生产运行, 主要显示的画面 包括:

1. 连铸机配水系统全貌显示画面。如图5所示。

2. 其它人机画面。

其它人机画面还包括:

二冷水配水系统调节主画面及控制方式选择(回路手动-半 自动-自动)画面,钢种、铸坯断面设置、配水参数下载画面, 二冷水实时及历史趋势记录画面,故障报警及故障记录画面等。

#### 结束语 6

PLC二冷配水自动控制系统使二冷配水由原来的人工估量 配水改变为有效地监控配水,操作由原来的人工搬动阀门改变为 自动或遥控操作, 提高了生产的自动化水平和生产的产量和质 量,降低劳动强度,使企业的竞争力有很大的提高。

## 参考文献:

[1] 温钢云, 黄道平. 计算机控制技术[M]. 广州: 华南理工大学 出版社,2001.

[2] SIEMENS公司.SIMATIC S7-300可编程序控制器产品 目录[Z], 2003.

[3] STEP7 用户手册[Z].2003.

作者简介:韩雷(1972-)男,工程师,主要从事冶金行业自动 化控制系统的及研究工作.

[5] 李忠民, 杨军, 顾亦然, 刘尚军. ARM 嵌入式 Vx Works 实践教程[M]. 北京: 北京航空航天大学出版社, 2006.

[6] 陈智育,温彦军,陈琪.VxWorks程序开发实践[M].北 京: 人民邮电出版社, 2004.

作者简介: 郭黎利 (1955-), 男, 教授, 博士, 研究方向: 通信 与信息系统。

Techniques of Automation & Applications | 53